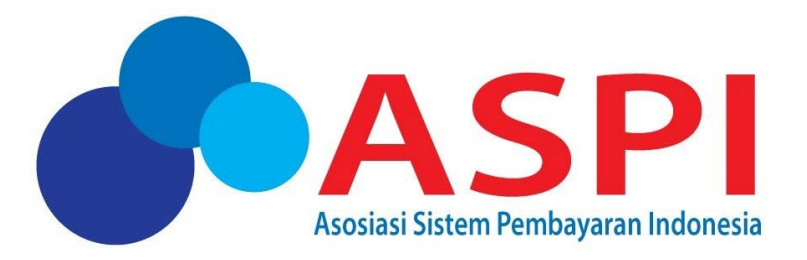

# **PEDOMAN PENGELOLAAN DEVELOPER SITE**

## Daftar Isi

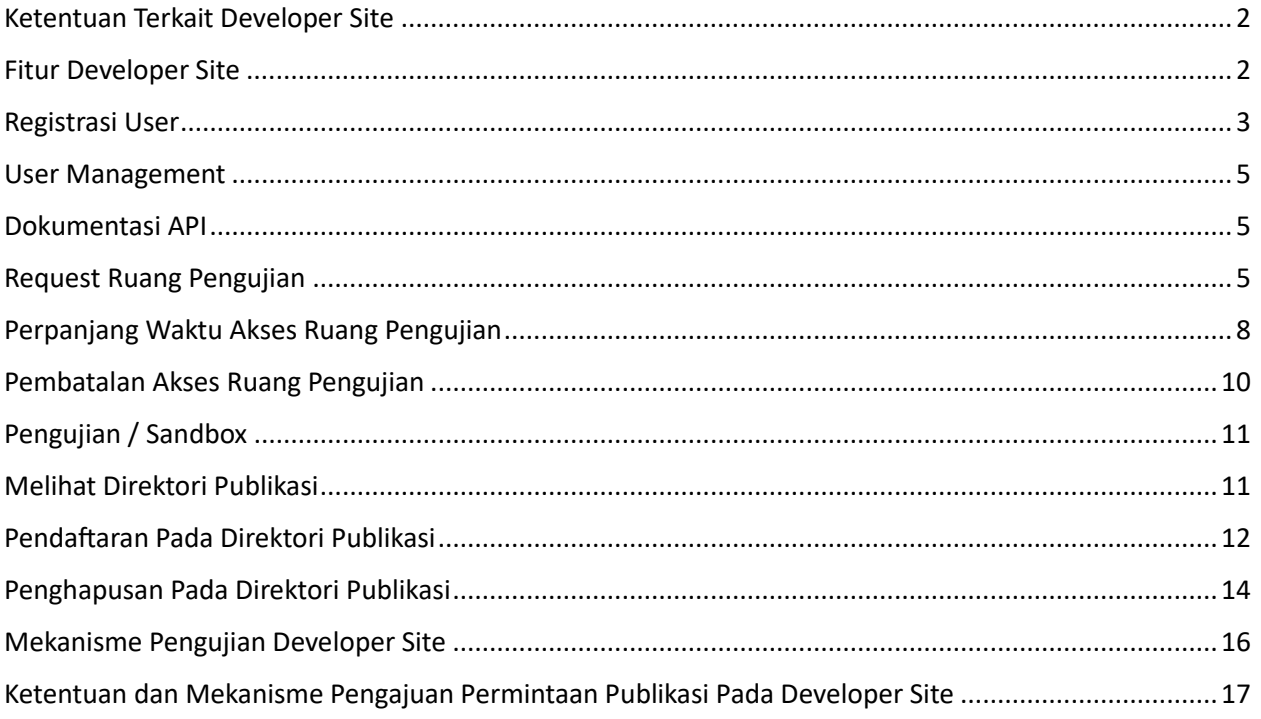

## <span id="page-2-0"></span>Ketentuan Terkait Developer Site

- 1. Developer Site SNAP adalah laman pengembangan Open API Pembayaran berdasarkan standar teknis dan keamanan, standar data, dan spesifikasi teknis berbasis SNAP yang digunakan sebagai sarana dan aplikasi bagi pelaku industry untuk melakukan uji coba kesesuaian terhadap SNAP dalam suatu ekosistem yang terkendali
- 2. Developer Site SNAP tersebut menyediakan berbagai fungsi yang bermanfaat baik bagi pelaku industry maupun masyarakat, diantaranya:
	- a. Publikasi SNAP yang terdiri dari standar teknis dan keamanan, standar data dan spesifikasi teknis;
	- b. Aplikasi pengujian Open API pembayaran berbasis SNAP secara daring; dan
	- c. Direktori Publikasi yang menginformasikan pihak yang telah dinyatakan menerepkan standar teknis dan keamanan, standar data dan spesifikasi teknis berbasis SNAP
- 3. Publikasi SNAP dan Direktori Publikasi di dalam Developer Site tersebut dapat diakses oleh publik, sedangkan Aplikasi Pengujian hanya dapat digunakan oleh Penyelenggara Jasa Pembayaran yang menyediakan layanan Open API Pembayaran beserta pengguna layanan nya dan pengembang sistem, aplikasi, dan/atau perangkat yang digunakan dalam Open API Pembayaran.
- 4. Pengelola operasional Developer Site SNAP dapat mencabut persetujuan atas akses aplikasi pengujian Open API Pembayaran berbasis SNAP atau menghapus publikasi pada Direktori Publikasi dalam hal:
	- a. Informasi yang disampaikan tidak valid;
	- b. Terjadi penyalahgunaan akses terhadap aplikasi pengujian;
	- c. Terdapat permintaan dari pihak yang melakukan registrasi; dan/atau
	- d. Terdapat permintaan dari otoritas yang berwenang
- 5. Adapun secara umum, Developer Site sudah dapat diakses melalui website https://www.aspi[indonesia.or.id](https://www.aspi-indonesia.or.id/) atau https://apidevportal.aspi-indonesia.or.id/
- 6. Berdasarkan hal tersebut, Bank Indonesia dan ASPI mengharapkan agar Developer Site SNAP tersebut dapat memfasilitasi pelaku industry agar lebih mudah dan lebih cepat dalam mengadopsi SNAP tersebut ke dalam bisnisnya, sehingga pada akhirnya juga akan mendorong inovasi layanan terkait sistem pembayaran dan memberikan manfaat bagi masyarakat secara lebih luas.

## <span id="page-2-1"></span>Fitur Developer Site

Terdapat beberapa hal yang dapat dilakukan pada developer site, yaitu sebagai berikut:

- 1. Registrasi User
- 2. User Management
- 3. Dokumentasi API
- 4. Request Ruang Pengujian
- 5. Perpanjang Waktu Akses Ruang Pengujian
- 6. Pembatalan Akses Ruang Pengujian
- 7. Pengujian / Sandbox
- 8. Pendaftaran Pada Direktori Publikasi
- 9. Penghapusan dari Direktori Publikasi

## <span id="page-3-0"></span>Registrasi User

Registrasi user bisa dilakukan untuk 2 jenis user, yaitu internal dan eksternal. User eksternal merupakan user dari Pengguna / Penyedia Layanan (PJP / Non-PJP) dan user internal adalah user ASPI.

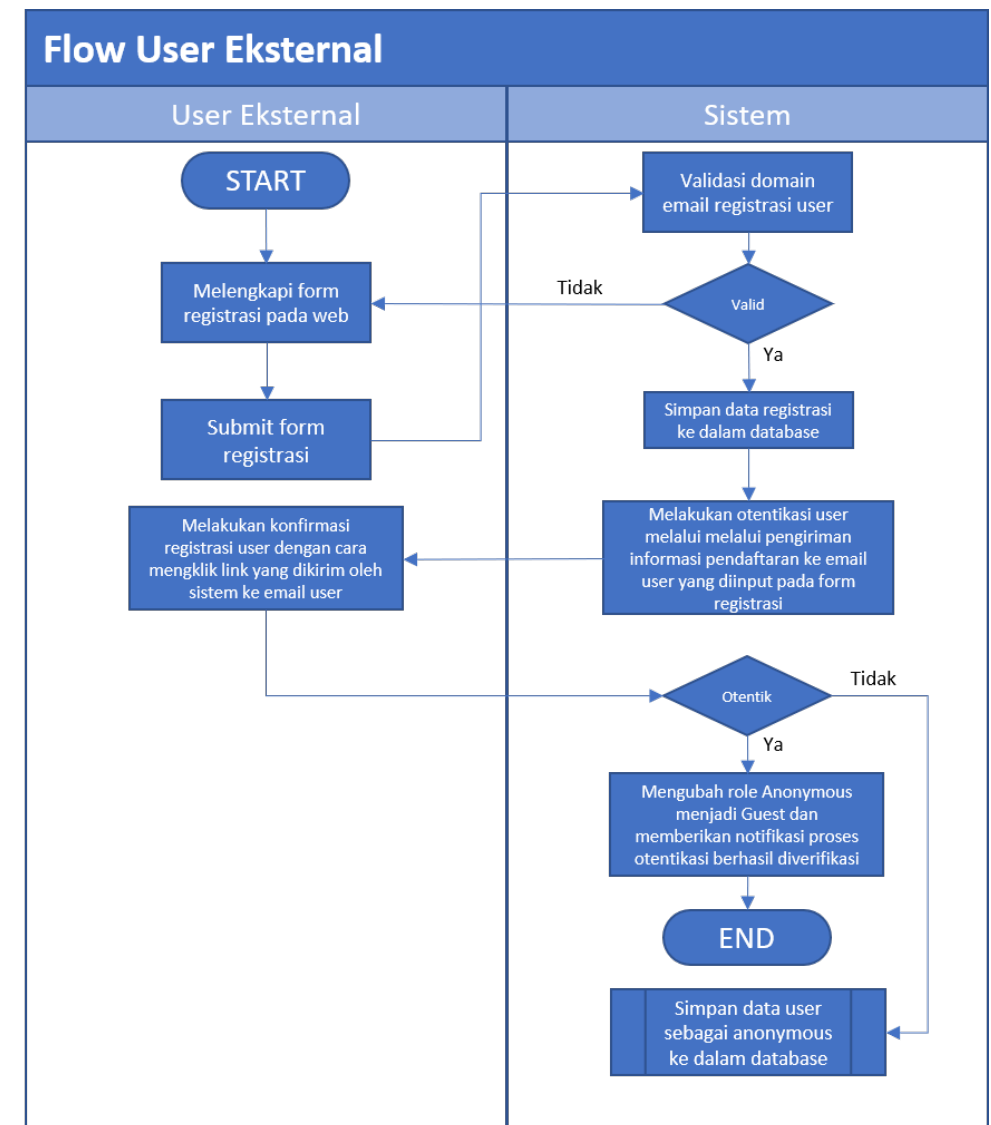

**1. Eksternal**

**2. Internal (Operator)**

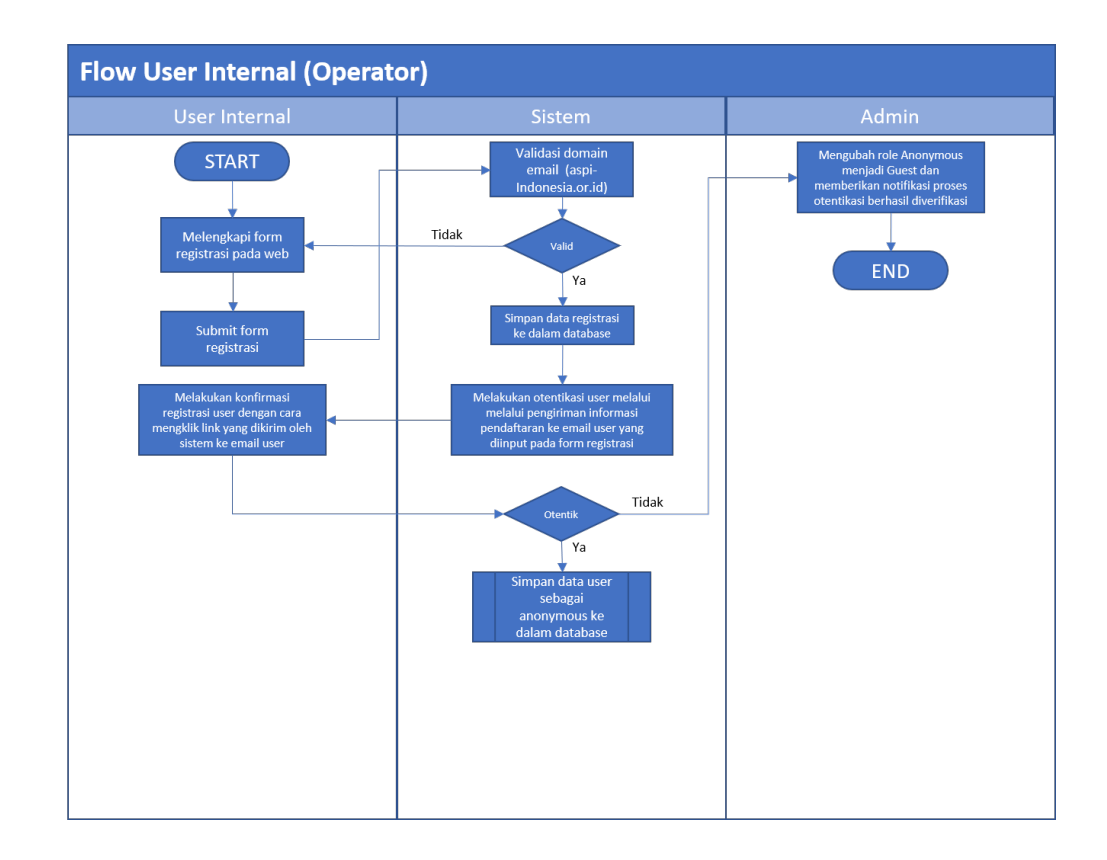

Langkah – langkah untuk melakukan registrasi user adalah sebagai berikut:

- a. Buka halaman Developer Site
- b. Klik opsi "Sign In" yang ada di atas kanan halaman
- c. Klik opsi "Sign Up as new user"
- d. Isi form dengan data yang sesuai (Nama Lengkap, Alamat email institusi dan password)
- e. Klik tombol "Sign Up"
- f. Jika proses registrasi berhasil akan tampil pesan untuk memeriksa email yang telah diinput untuk proses validasi
- g. User membuka email untuk melakukan oten�kasi / konfirmasi, kemudia akan diarahkan kembali ke dalam halaman "Sign In"
- h. Dalam hal dibutuhkan (apabila konfirmasi email tidak masuk), user dapat mengajukan pengiriman ulang konfirmasi email
- i. Jika sudah, user akan secara otomatis diassign sebagai Guest jika menggunakan domain email bukan BI dan Operator apabila menggunakan domain email BI.

User juga dapat mengajukan reset password dengan menekan opsi "Forgot Password" pada halaman registrasi, yang kemudian user harus melakukan konfirmasi pada email reset password yang telah dikirimkan ke alamat yang diinput oleh user. Reset password sendiri juga dapat dilakukan setelah sign in dari homepage Developer Site dengan submenu Profil Tab Password.

## <span id="page-5-0"></span>User Management

Untuk melakukan pengolahan terhadap data yang dimiliki oleh user dengan langkah-langkah sebagai berikut:

- a. Membuka laman Developer Site lalu lakukan proses sign in
- b. Pilih menu pada menu navigasi di kanan atas laman yang tertera alamat email pengguna
- c. Pilih sub-menu "Profile"
- d. User dapat melengkapi dan merubah data user

#### <span id="page-5-1"></span>Dokumentasi API

Pada Developer Site SNAP tersedia dokumentasi semua API yang sudah sesuai spesifikasi dari Standar Open API Pembayaran pada setiap *service* yang ada. User dapat mengakses dokumentasi dari setiap *service* yang tersedia apabila sudah terdaftar dan telah melakukan validasi akun yang digunakan. Untuk mengakses dokumentasi dilakukan dengan langkah-langkah sebagai berikut:

- a. Buka laman Developer Site lalu melakukan proses Sign In
- b. Pilih menu "APIs" yang ada di menu navigasi yang akan menampilkan semua *service* yang tersedia
- c. Pilih opsi "Service"
- d. Jika sudah, akan tampil halaman dari *service* yang dipilih dengan data sebagai berikut:
	- 1) Deskripsi *service*
	- 2) *Request* dan *Response parameter*
	- 3) *Sample Code*
	- 4) *Sandbox*

## <span id="page-5-2"></span>Request Ruang Pengujian

Setelah user telah mendaftar ke web developer site, maka user dapat merequest ruang pengujian untuk melakukan proses development SNAP. Flow request ruang pengujian adalah sebagai berikut:

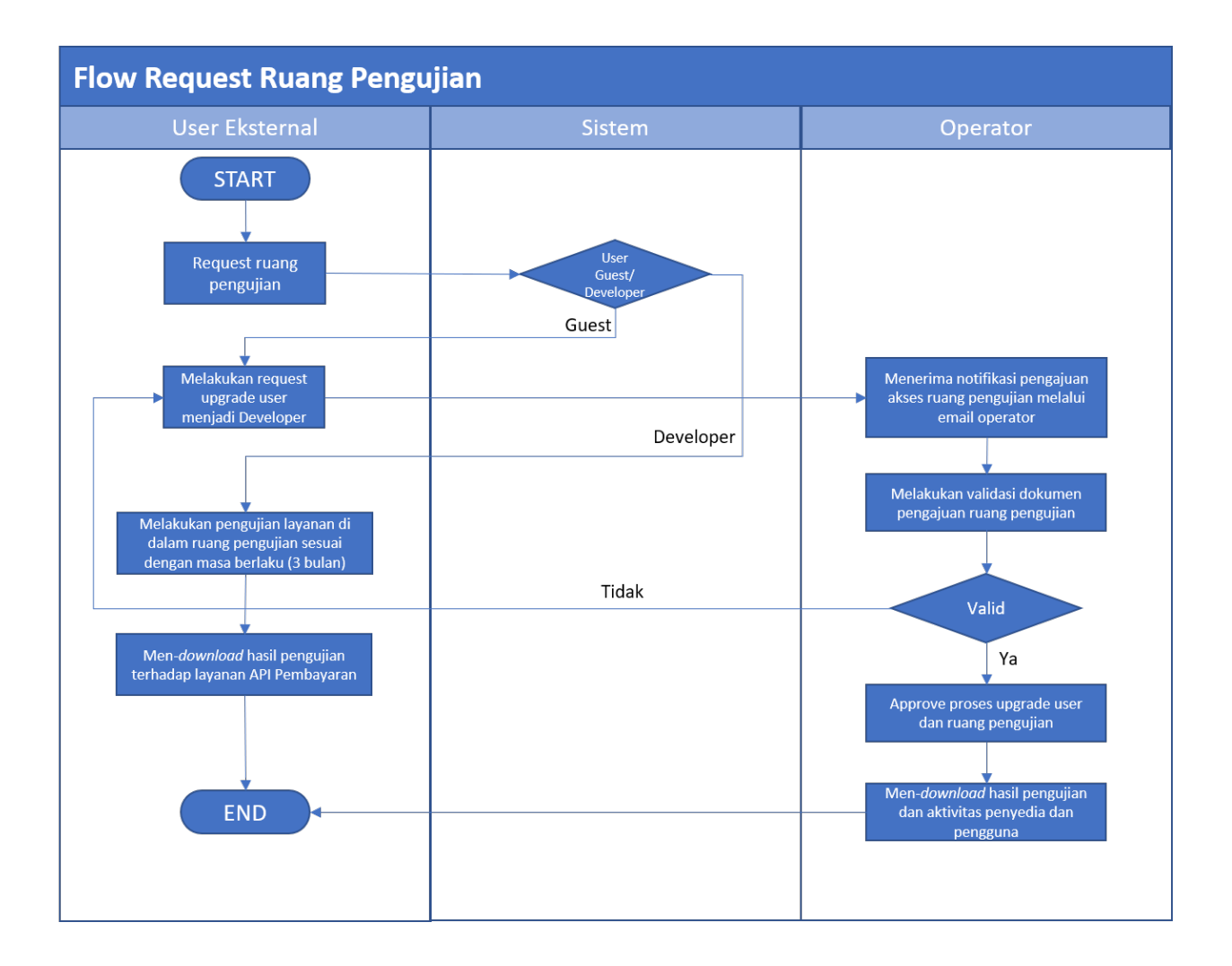

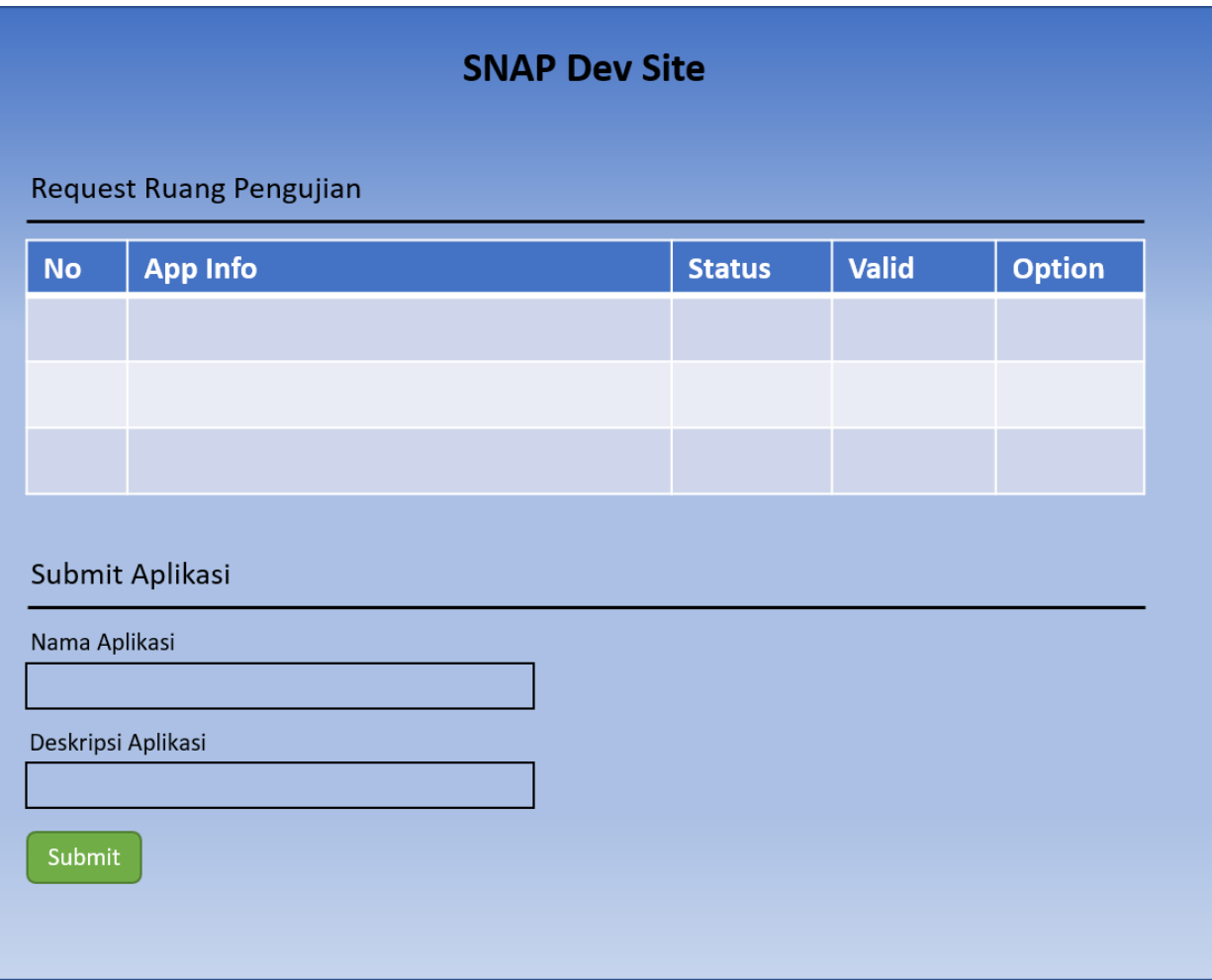

Ketika user mengajukan permintaan ruang pengujian, akun user yang berstatus sebagai Guest akans secara otomatis diubah oleh sistem menjadi user Developer yang nantinya akan diapprove oleh user Operator. Ruang pengujian sendiri memiliki tenggang waktu yang nantinya dapat dilakukan perpanjangan waktu per maksimal tiga bulan.

## <span id="page-8-0"></span>Perpanjang Waktu Akses Ruang Pengujian

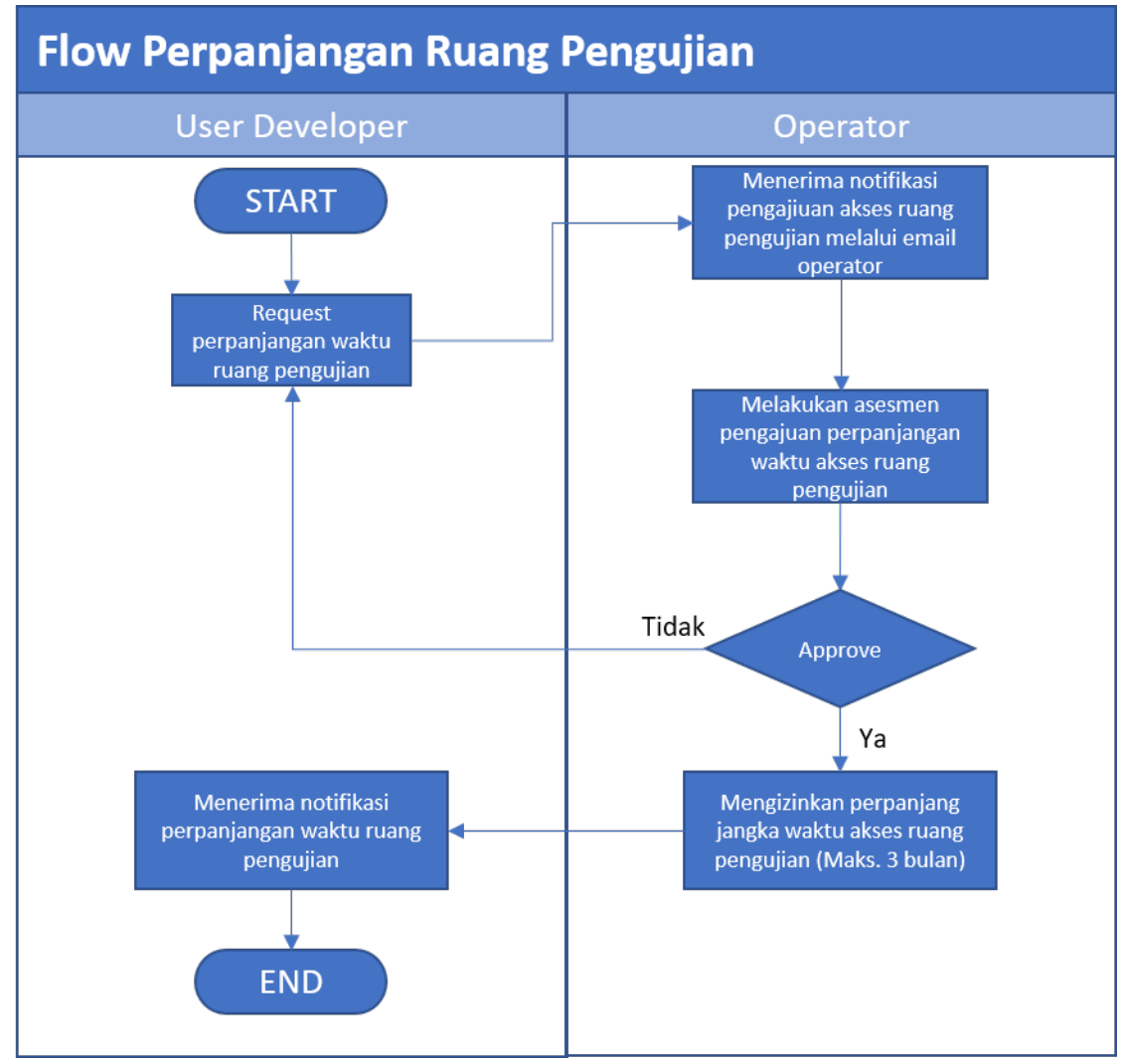

Untuk dapat mengajukan perpanjangan ruang pengujian, dapat dilakukan dengan menekan link "Request Extend" pada kolom Option seperti pada contoh di bawah:

## **SNAP Dev Site**

## Request Ruang Pengujian

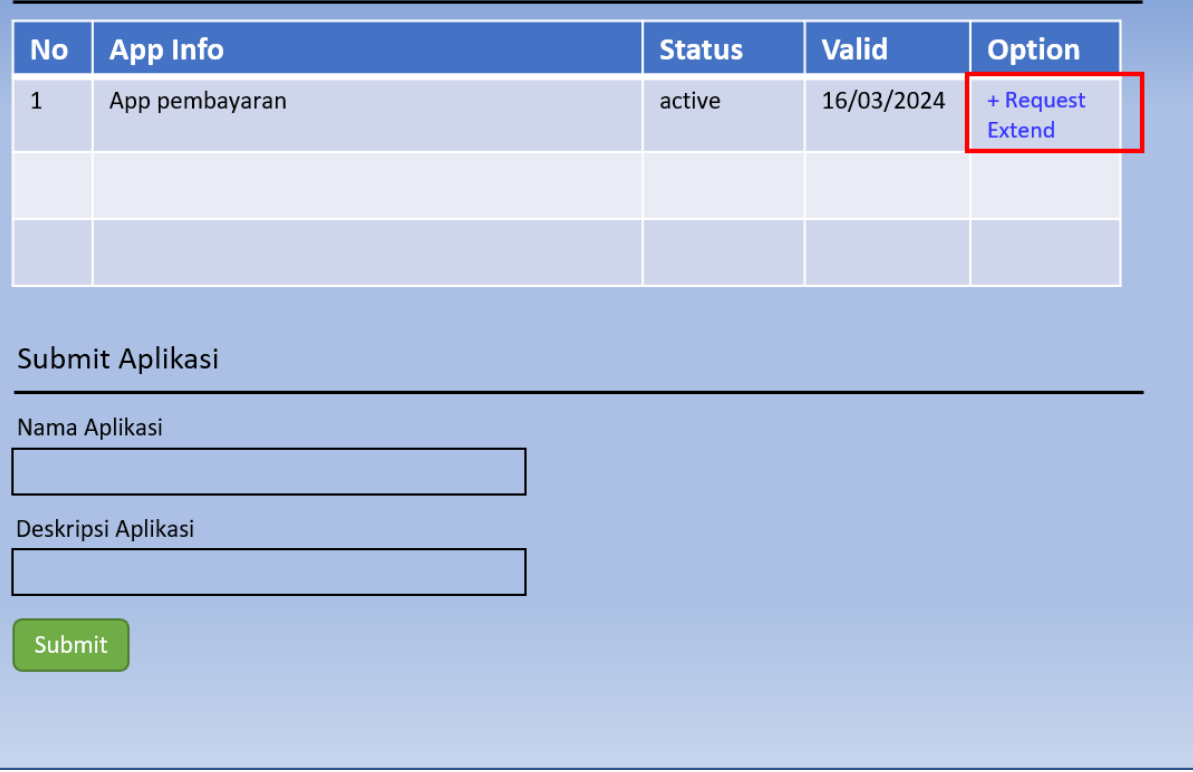

## <span id="page-10-0"></span>Pembatalan Akses Ruang Pengujian

Dilakukan ketika masa berlaku ruang pengujian sudah habis atau operator mendapat permintaan melalui email dari user itu sendiri atau dari pihak berwenang.

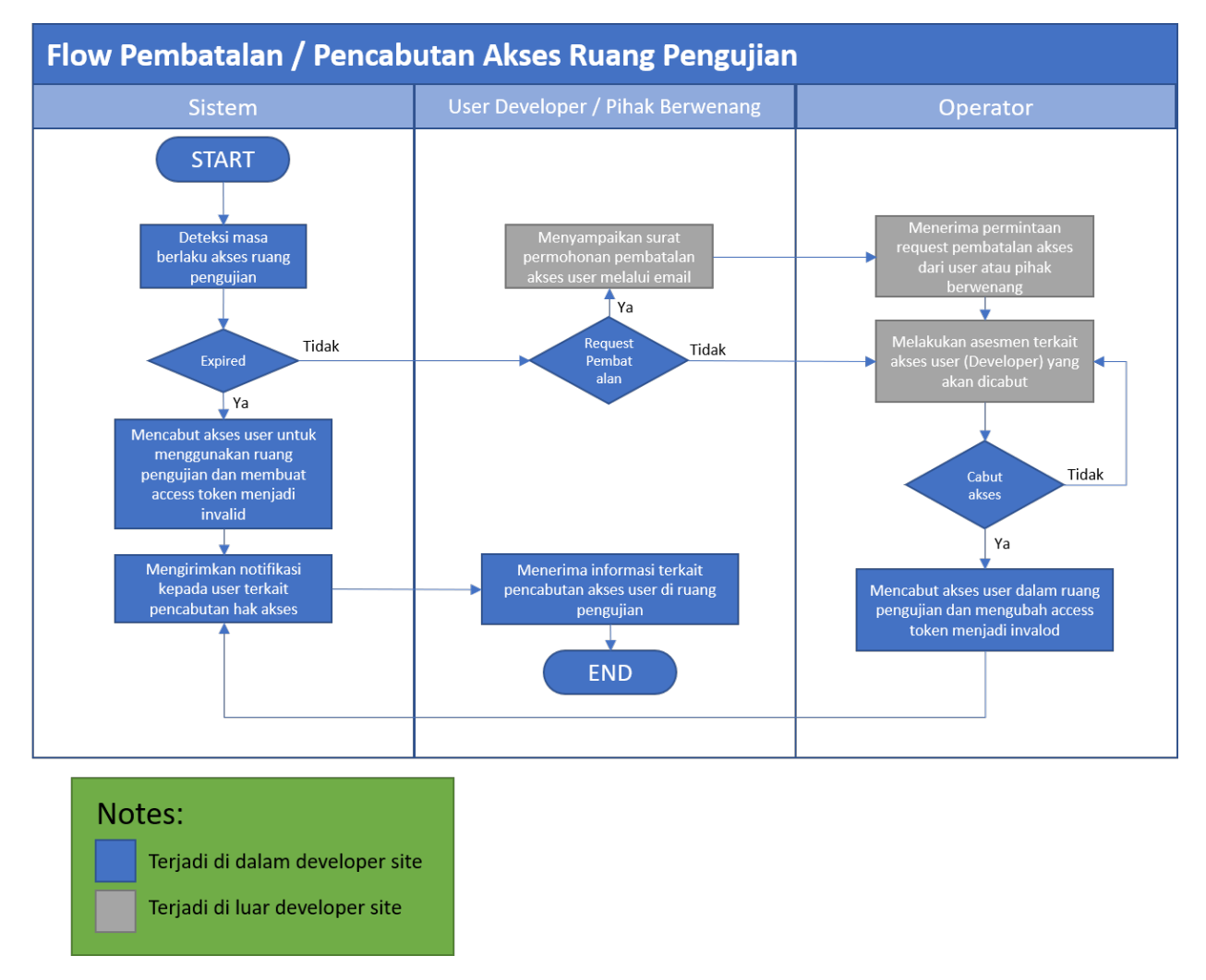

Opsi untuk mencabut hak akses pada user operator terdapat di halaman list aplikasi pengujian seperti pada gambar di bawah:

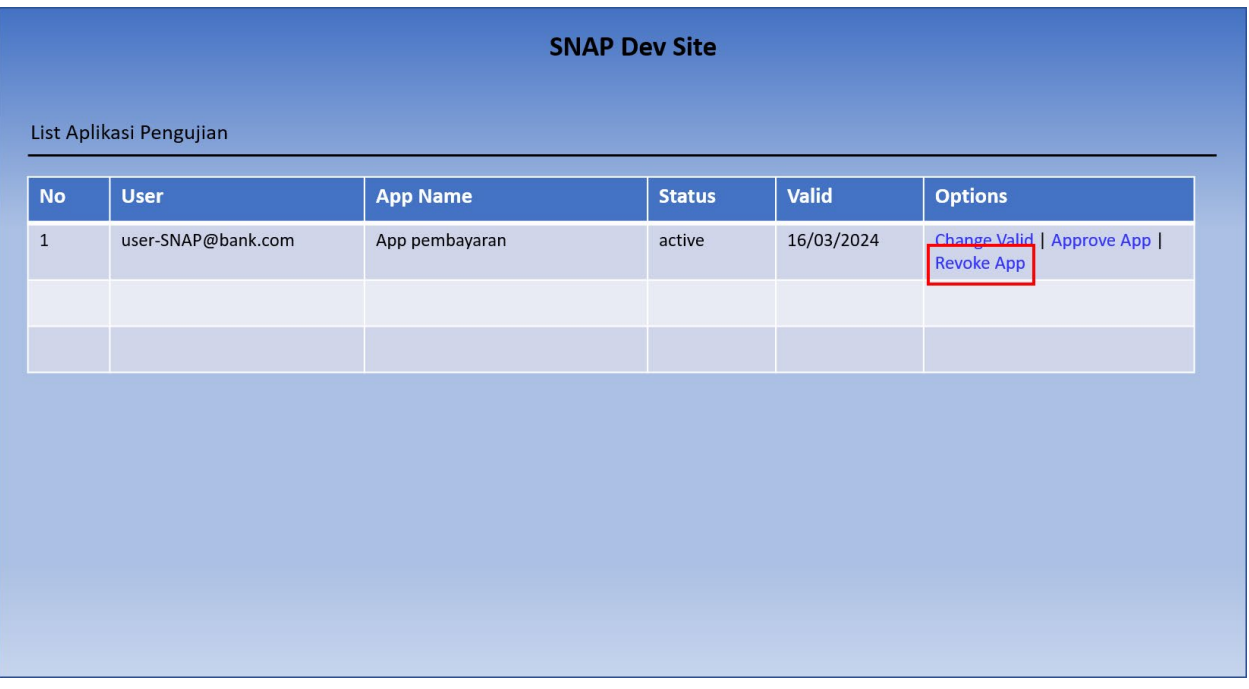

## <span id="page-11-0"></span>Pengujian / Sandbox

Setelah berhasil melakukan request ruang pengujian, user dapat mencoba setiap service yang tersedia. User dapat mengakses *sandbox* dari setiap *service* yang tersedia apabila sudah terdaftar dan telah melakukan validasi akun yang digunakan serta telah memiliki *role user* Developer. Untuk mengakses *sandbox* dapat dilakukan dengan langkah-langkah sebagai berikut:

- a. Membuka laman Developer Site lalu melakukan sign in
- b. Pilih menu APIs yang terdapat pada menu navigasi yang akan meredirect user ke halaman *API Services*
- c. Pilih salah satu *service*
- d. Pilih submenu Aplikasi Pengujian/*Sandbox* untuk menampilkan semua *service* yang tesedia
- e. Pilih salah satu API lalu isi seluruh parameter. Jika sudah klik tombol Send

Setelah menekan tombol Send, sistem akan menembakan API sesuai dengan API yang telah dipilih. Hasil dari seluruh aktivitas yang dilakukan pada fungsi pengujian/sandbox akan disimpan di dalam Aktivitas Aplikasi Pengujian. Pada Aktivitas Aplikasi Pengujian sendiri, user dapat melihat histori dari pengujian yang pernah dilakukan Histori tersebut dapat dilihat kembali dan/atau didownload sewaktu-waktu.

## <span id="page-11-1"></span>Melihat Direktori Publikasi

Direktori Publikasi sendiri digunakan untuk mengelola data pihak-pihak yang telah melewati proses verifikasi sistem terhadap pemenuhan Standar and spesifikasinya yang dituangkan dalam pedoman teknis dari Standar Open API Pembayaran.

Direktori Publikasi sendiri dapat diakses melalui menu Direktori Aplikasi pada menu navigasi yang ada di laman Developer Site.

## <span id="page-12-0"></span>Pendaftaran Pada Direktori Publikasi

Setelah mendapatkan rekomendasi, maka PJP / Non PJP dapat melakukan permintaan pendaftaran pada direktori publikasi dengan flow sebagai berikut:

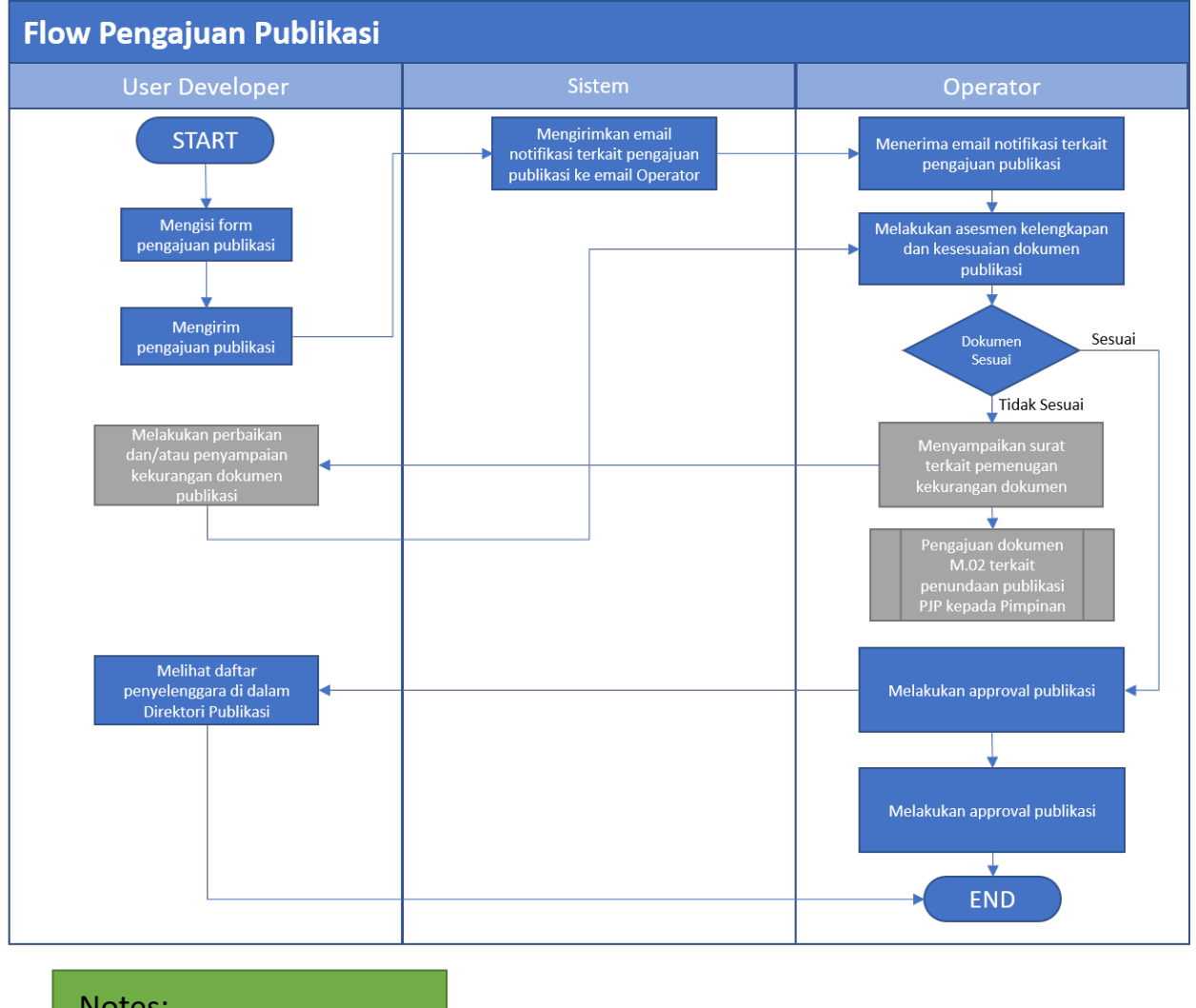

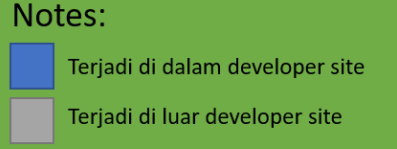

Pengajuan publikasi sendiri dapat diakses pada halaman Tambah Direktori Publikasi:

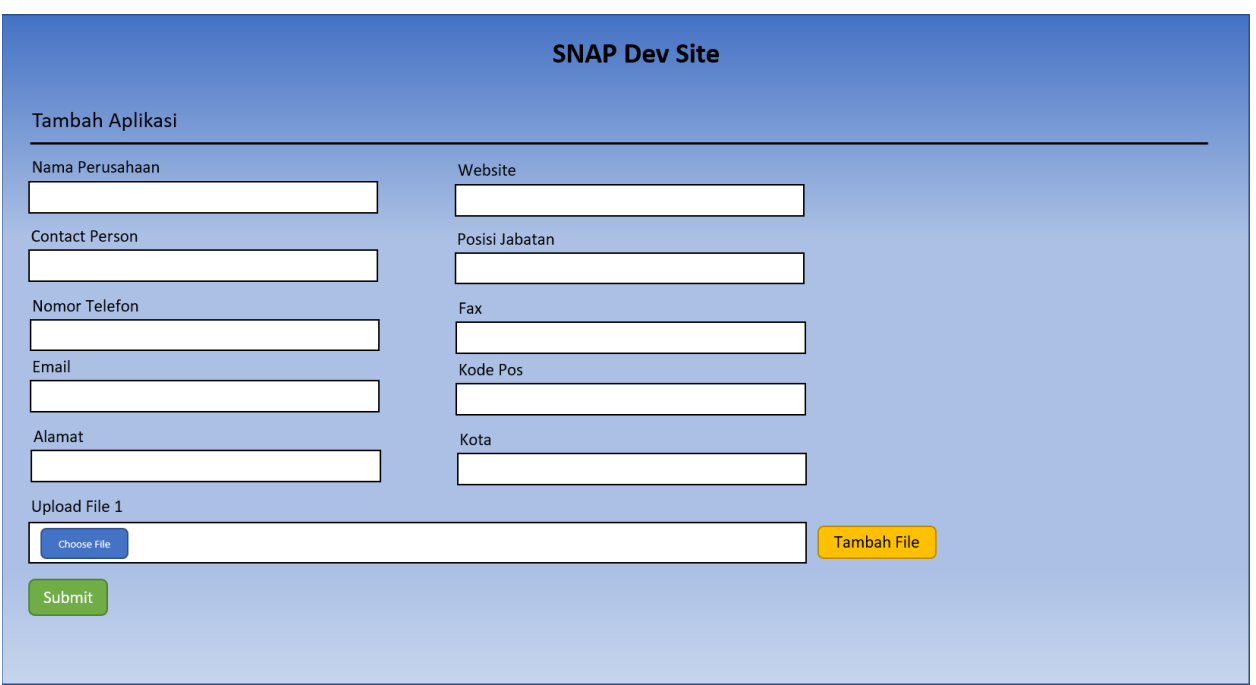

Berikut merupakan langkah-langkah yang perlu dilakukan untuk melakukan penambahan Direktori Publikasi:

- 1) Masuk ke laman Developer site lalu lakukan Sign In
- 2) Pilih menu pada menu navigasi di kanan atas yang tertera email Developer lalu pilih submenu Request Direktori Publikasi
- 3) Pada halaman Request Direktori Publikasi, klik tombol Add Directory
- 4) Isi data-data pada kolom yang tersedia yaitu:
	- a. Nama Perusahaan (diisi dengan nama *directory* yang diinginkan)
	- b. Website (diisi dengan halaman web resmi perusahaan)
	- c. *Contact Person* (diisi dengan nama PIC perusahaan yang bertanggung jawab untuk seluruh aktivitas yang dilakukan pada Developer Site)
	- d. Jabatan (diisi dengan jabatan PIC)
	- e. Telepon (diisi dengan kontak PIC)
	- f. Fax (diisi dengan nomor fax ak�f PIC)
	- g. Email (diisi dengan alamat email ak�f PIC)
	- h. Kode Pos (diisi dengan kode pos alamat PIC)
	- i. Alamat (diisi dengan alamat PIC)
	- j. Kota (diisi dengan kota dari alamat PIC)
	- k. Upload File (diisi dengan lampiran Surat Rekomendasi yang didapatkan dari hasil Uji Pengujian Developer Site dan Uji Fungsional, kolom ini bisa ditambah dengan menekan tombol Tambah File)
	- l. *List of Services* (diisi denagn API yang telah lolos verifikasi)
- 5) Jika semua data sudah diisi, klik tomol Submit

Setelah data disubmit, data akan disimpan ke database untuk ditindaklanjuti oleh Operator/Admin. Apabila Operator/Admin telah memberikan *approval* pada pengajuan direktori publikasi, maka seluruh data yang diinput akan tampil pada halaman Direktori Publikasi.

## <span id="page-14-0"></span>Penghapusan Pada Direktori Publikasi

Selain bisa menambah, pada beberapa kasus, operator mampu menghapus penyedia dan/atau pengguna layanan dari Direktori Publikasi

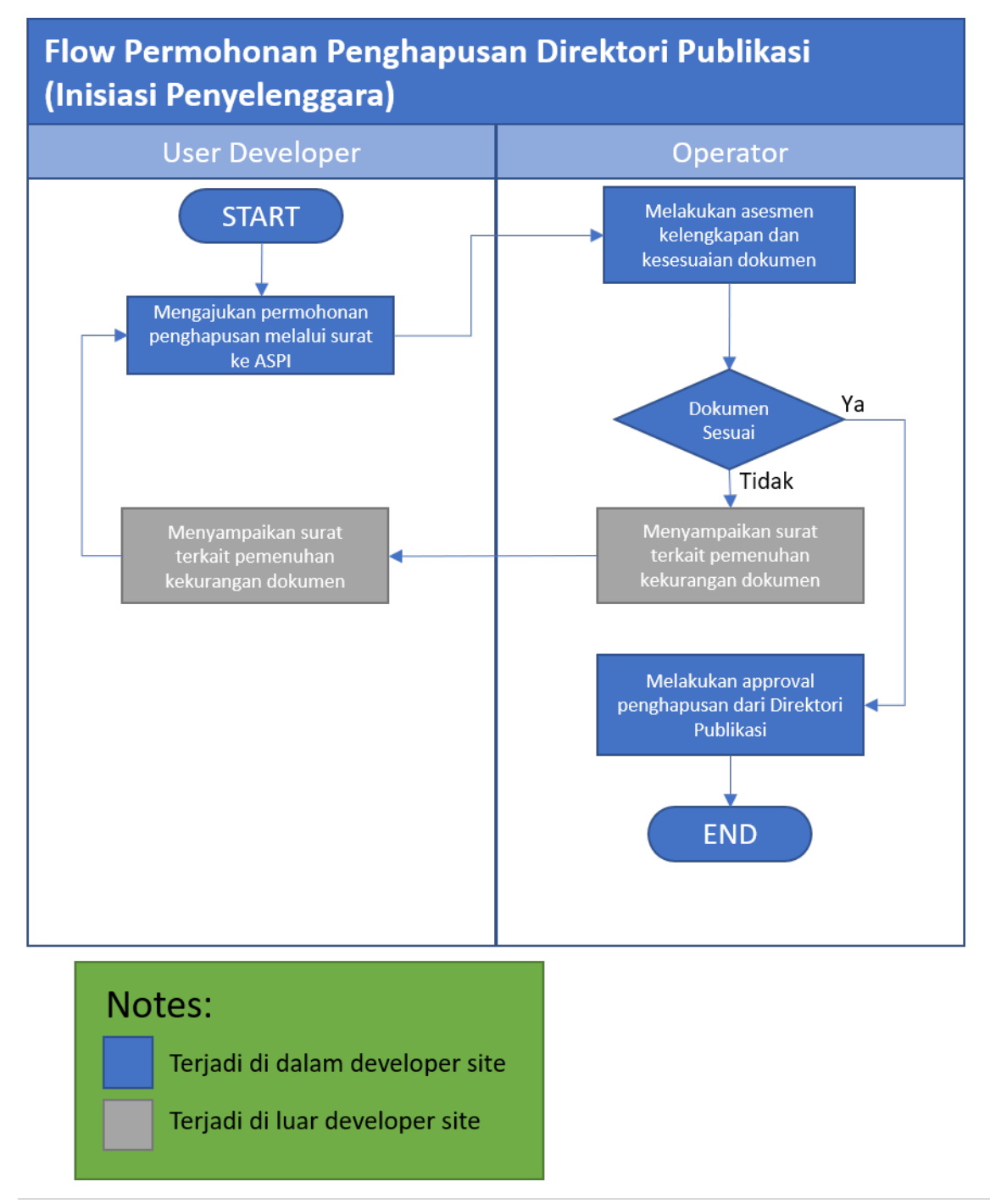

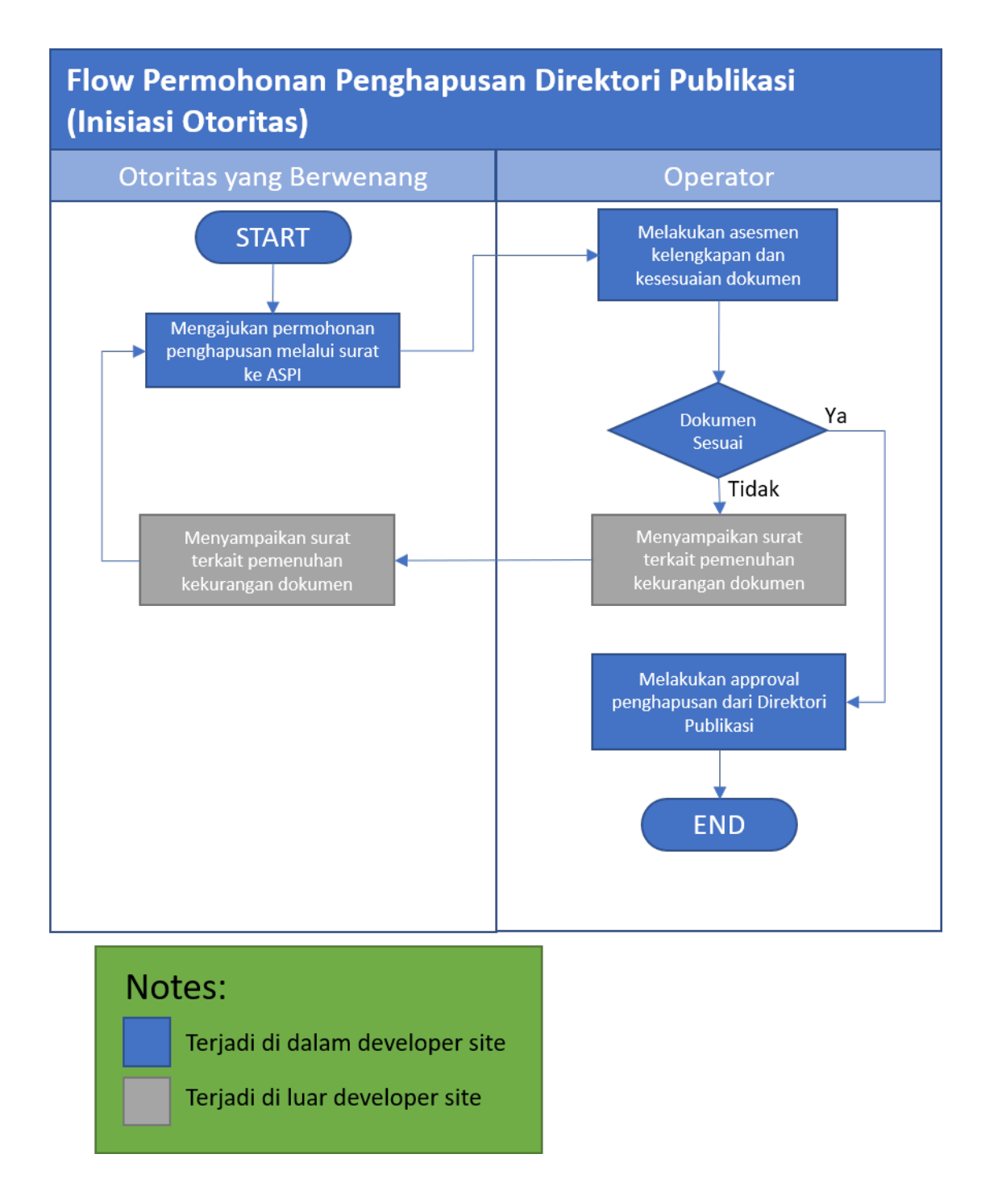

Penghapusan pada direktori publikasi dapat dilakukan dari opsi "Revoke Directory" yang terletak di halaman List Direktori Publikasi pada user Operator.

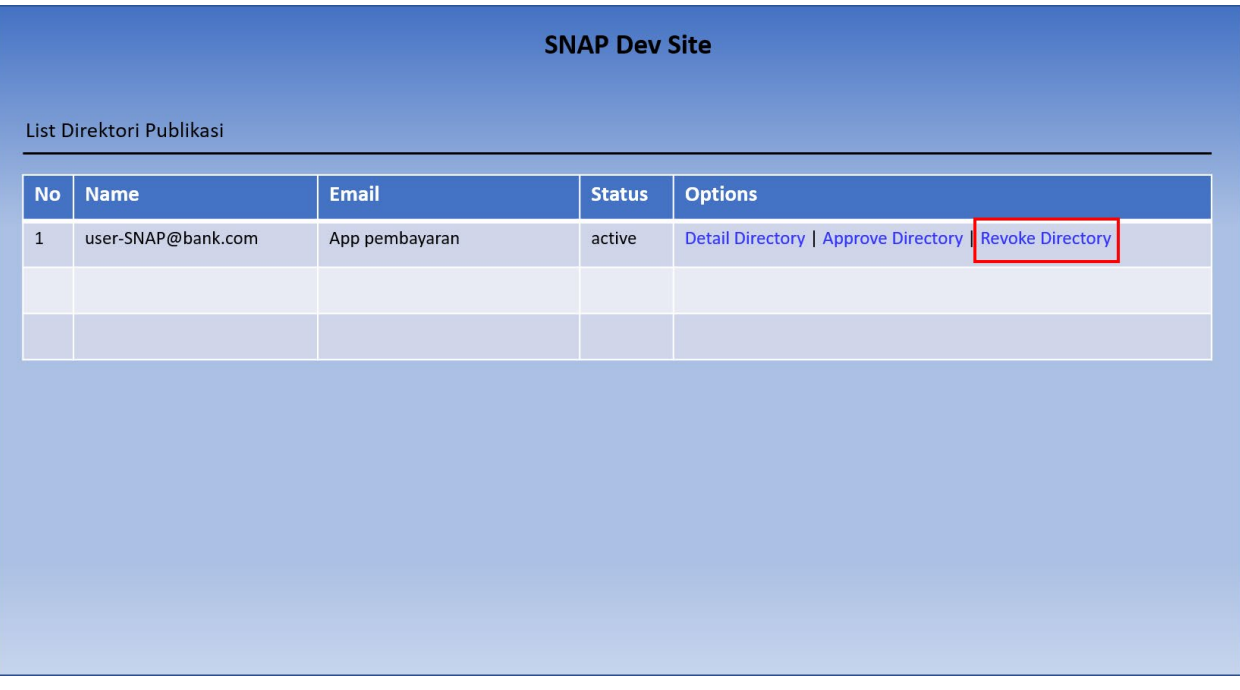

## <span id="page-16-0"></span>Mekanisme Pengujian Developer Site

- 1. Pengujian pada Developer Site merupakan salah satu syarat yang wajib dilakukan oleh Penyedia Layanan, Pengguna Layanan (PJP dan non-PJP) dan Pengembang dalam melakukan pengembangan Open API Pembayaran.
- 2. Pengujian pada Developer Site dilakukan untuk memastikan Open API Pembayaran telah sesuai dengan standar teknis dan keamanan, standar data, dan spesifikasi teknis SNAP.
- 3. Penyedia layanan wajib memastikan seluruh Pengguna Layanan dan Pengembangan telah sesua dengan SNAP sebagaimana butir 2
- 4. Pengujian Open API Pembayaran pada aplikasi pengujian Open API Pembayaran berbasis SNAP pada Developer Site SNAP dilakukan dengan ketentuan:
	- a. Pengujian dilakukan paling sedikit satu kali untuk setiap Open API Pembayaran yang dikembangkan; dan
	- b. Pengujian dilakukan meliputi skenario pengujian positif dan scenario negative
- 5. Untuk dapat mengakses dan menggunakan aplikasi pengujian Penyedia Layanan, Pengguna Layanan, maupun Pengembang harus:
	- a. Melakukan registrasi secara daring sebagaimana disampaikan pada bagian Registrasi User; dan
	- b. Melakukan pengajuan akses secara daring dengan input Nama Aplikasi dan Deskripsi APlikasi yang mengembangkan Open API Pembayaran
- 6. Dalam hal pengajuan akses ruang pengujian disetujui, maka role user otomatis berubah dari user guest menjadi developer
- 7. User developer diberikan jangka waktu maksimal tiga bulan untuk mengakses ruang pengujian
- 8. Dalam hal jangka waktu tidak mencukupi, user developer dapat melakukan pengajuan perpanjang jangka waktu pengujian kembali
- 9. User dapat mengunduh hasil pengujian pada Developer Site SNAP setiap API
- 10. Setelah pengujian pada Developer Site telah sesuai standar, Penyedia Layanan dan Pengguna Layanan melakukan pengujian fungsionalitas Open API Pembayaran untuk menguji komponen sistem Open API Pembayaran secara *end-to-end*

## <span id="page-17-0"></span>Ketentuan dan Mekanisme Pengajuan Permintaan Publikasi Pada Developer Site

- 1. Direktori Publikasi adalah bagian dari Developer Site SNAP yang mempublikasikan pihak yang telah menerapkan standar teknis dan keamanan, standar data, dan spesifikasi teknis berbasis SNAP berdasarkan hasil verifikasi
- 2. Untuk dapat terdaftar pada Direktori Publikasi, Penyedia Layanan dan Pengguna Layan harus:
	- a. Melakukan registrasi secara daring sebagaimana dicantumkan pada bagian Registrasi User; dan
	- b. Melakukan pengajuan pendaftaran secara daring dengan cara mengisi informasi Company name, Website, Contact Person, Job Title, Phone Number, Fax, Email, Postal Code, Address, City, serta mengunggah dokumen surat rekomendasi
- 3. Dalam hal telah sesuai, Operator selanjutnya dapat memberikan persetujuan untuk publikasi Penyedia Layanan dan/atau Pengguna Layanan untuk listing pada Direktori Publikasi
- 4. Pihak yang terdaftar pada Direktori Publikasi dapat mengajukan penghapusan dari daftar publikasi secara daring pada Developer Site SNAP